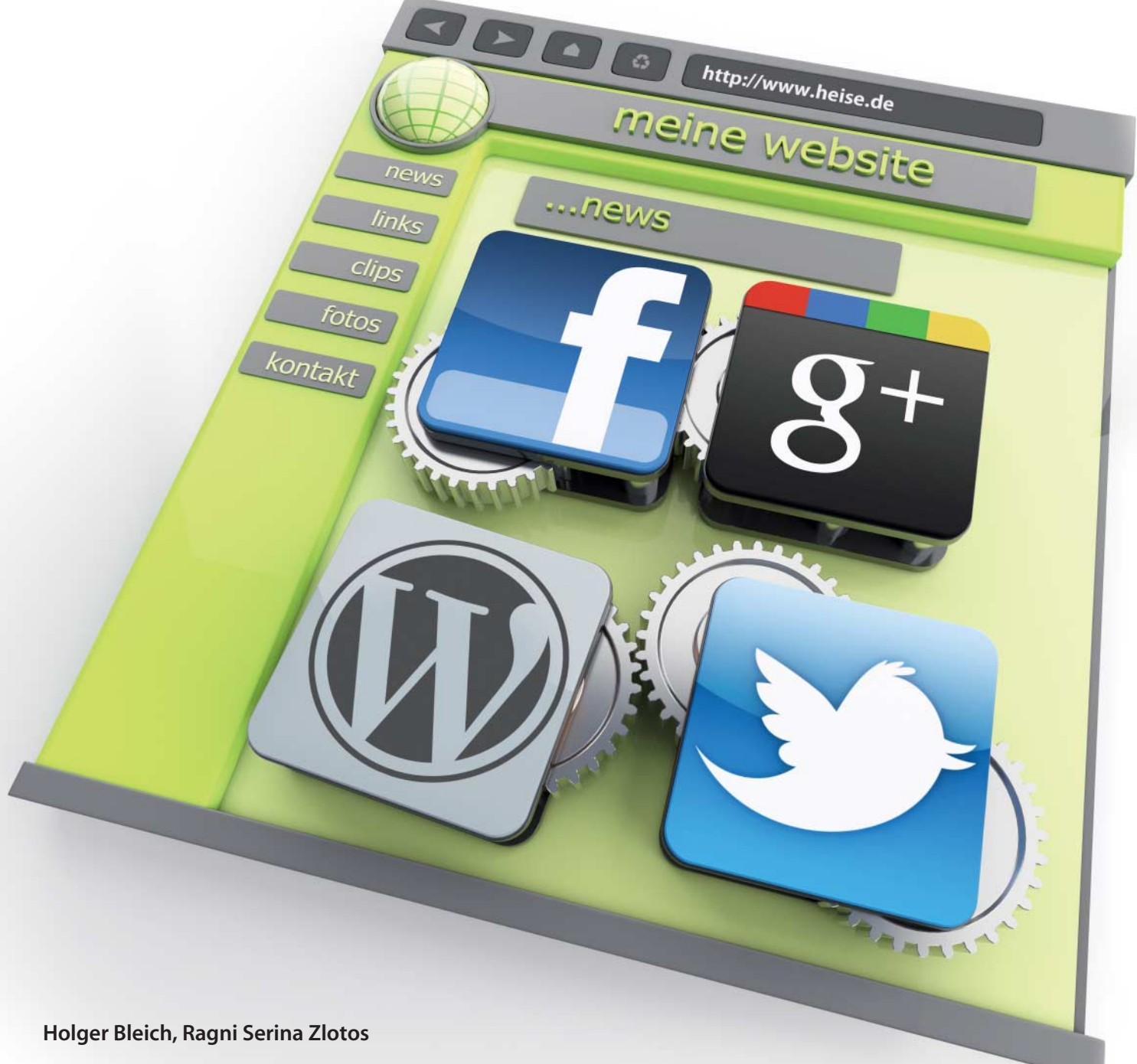

# Vernetzte Präsenz

# **Die eigene Website mit Facebook, Twitter und Co. kombinieren**

**Soziale Netzwerke bieten ihren Nutzern mittlerweise viele Funktionen, für die vor Kurzem noch eine eigene Website nötig war. Doch das macht Hosting und Homepage keinesfalls überflüssig, denn nur im eigenen Webspace ist man Herr im Haus. Mit etwas Geschick lassen sich soziale Plattformen prima an den eigenen Internet-Auftritt andocken. So sorgt man für neue Besucher ströme, ohne die Präsenz ganz aus der Hand zu geben.**

**W**enn Sascha Lobo ruft, lauscht nicht nur die Netzgemeinde. Auf der re:publica-Konferenz Anfang Mai hat er mit der "apellativen Kraft meiner Frisur" dazu animiert, 2012 zum "Jahr der Blogs" zu machen. Lobo verdeutlichte ein Problem, das mit der starken Nutzung von sozialen Diensten, insbesondere Facebook, einhergeht: "All diese Dienste können von den Betreibern jederzeit verändert, verkauft, zensiert, geschlossen werden", merkte er mit Recht an. "Wer wirklich frei im Internet veröffentlichen will, braucht eine eigene Website."

Plattformen wie Facebook und Google+ leben davon, dass möglichst viele Mitglieder dort möglichst aktiv sind. Deshalb sind sie bestrebt, es an nichts fehlen zu lassen. Die Nutzerpräsenz dort soll idealerweise eine Webpräsenz anderswo überflüssig machen. Das Profil etwa ersetzt die Homepage, Statusmeldungen das Blog, Kommentarfunktionen und geschlossene Gruppen bilden ab, was auf der eigenen Website ein Forum leistet, und multimediale Nutzerinhalte zu präsentieren gehört mittlerweile für ein soziales Netzwerk zum Standard-Repertoire.

All dies ist bei Facebook und Google+ kinderleicht zu bedienen, Software- oder Administrations-Know-how benötigt niemand. Sowohl Privatpersonen als auch Unternehmen erhalten auf sie zugeschnittene Angebote. Hinzu kommt, dass sie präzise Statistiken zum Besucherverhalten abrufen können. Und all diese Services kosten kein Geld – als Währung dient die eingeblendete Werbung.

Die Folge ist, dass immer mehr Webnutzer auf eine eigene Homepage verzichten und die bequemere Facebook-Variante wählen. Von mehreren Webhostern erfuhr c't hinter vorgehaltener Hand, dass sich dieser Trend mittlerweile deutlich bemerkbar macht. Privatleute und kleine Unternehmen, so erklärte uns der Chef eines großen deutschen Webspace-Providers, sehen nicht mehr ein, warum sie in eine Website noch Geld und Arbeit investieren sollen, wenn es doch bei Facebook alles für lau gibt.

### **Geborgtes Web**

Sascha Lobo brachte diesen Trend auf die plakative Formel: "Euer Internet ist nur geborgt!" Wie Recht er damit hat, mussten jüngst die Betreiber einiger Städteseiten auf Facebook erfahren. Im Februar etwa verschwand ohne Vorwarnung die mit viel Mühe aufgebaute Facebook-Präsenz der Stadt München, und mit ihr auch die 400 000 Fans. Facebook teilte dem Betreiber auf Nachfrage lapidar mit, es handle sich um ein "technisches Problem". Ein Support der verzweifelten Portalverantwortlichen fand nicht statt. Später stellte sich heraus, dass Facebook beschlossen hat, die Städteseiten lieber selbst zu betreiben. Nun müssen sich alle Portale – auch die großen von Berlin oder Hamburg – umbenennen, was mit erheblichen Kosten verbunden sein dürfte.

Der Vorgang macht deutlich: Wer bei Facebook publiziert, unterliegt deren Bedingungen und Entscheidungen. Dies gilt sowohl für kommerzielle Anbieter als auch für Privatnutzer. Mit einer eigenen Domain und Webpräsenz dagegen ist man sein eigener Herr. Einen kleinen Webauftritt mit Blog zu administrieren ist kein Hexenwerk – viele Webhoster stehen mit nützlichen Werkzeugen zur Seite. Im Test auf Seite 124 finden Sie konkrete Angebote, die Neulingen und Erfahrenen gleichermaßen entgegenkommen.

Die eigene Website und Aktivitäten in sozialen Netzwerken können sich überdies wunderbar ergänzen. Mit etwas Geschick und den richtigen Tools gelingt eine Kombination, die der Webpräsenz sogar noch erhebliche Besucherzuwächse beschert. Am Beispiel der beliebten Blog- und Webpublishing-Software Wordpress, die sich problemlos bei den getesteten Webhostern installieren lässt, zeigen wir, was möglich und sinnvoll ist.

# **Facebook-App und Plug-in**

Wordpress mit Facebook zu verbinden ist nicht schwer. Facebook selbst hat ein mächtiges Plug-in für die Blogsoftware herausgegeben. Je nach Konfiguration macht dieses Tool die Wordpress-Installation zu einem regelrechten Außenposten von Facebook. Es postet auf Wunsch die Blogbeiträge ins soziale Netzwerk und holt so interessierte Leser ins eigene Blog. Im Blog selbst bekommen Nutzer die Möglichkeit, Beiträge mit "Gefällt mir" zu versehen. Ein Widget zeigt ihnen, wie vielen anderen Facebook-Nutzern ein Blog-Beitrag gefällt. Es bietet sogar die Möglichkeit, die Wordpress-eigene Kommentarfunktion durch die von Facebook zu ersetzen.

Nach der Installation des Plug-ins sind nur noch ein paar Schritte auf der Entwickler-Site von Facebook (developers.facebook.com) nötig, die vom Plug-in erläutert werden. Dort erstellen Sie im eigenen Facebook-Account eine App, die das Wordpress-Plug-in mit dem Facebook-API verbindet. Über diese

App erkennt Facebook Ihre Site und verifiziert die Herkunft der Aktivitäten in Ihrem Wordpress. Der Vorteil der engen Facebook-Verknüpfung: Sie bekommen ähnlich wie ein Betreiber einer Facebook-Page detaillierte Einsichten in die Statistik. So erfahren Sie, wie viele Nutzer die geteilten Links von Ihrer Seite gesehen haben, wie viele sie angeklickt haben – und wie sich diese Aktivitäten über die Zeit entwickelt haben.

Durch das Plug-in wird unter Umständen das Laden und der Aufbau der kompletten Seite mitsamt der Facebook-Elemente verlangsamt. Diesen Effekt kann man ein wenig abmildern, indem man nicht benötigte Facebook-Widgets in der von Wordpress im Blog eingeblendeten Seitenleiste weglässt.

Mit der "Social Publisher"-Funktion im Plug-in lassen sich neue Blogbeiträge übrigens sogar in die Chronik von Freunden oder Fanseiten auf Facebook posten. Das erfordert allerdings noch etwas zusätzlichen Aufwand: Für den Social Publisher müssen Sie in der App-Verwaltung im Developer-Bereich von Facebook unter "OpenGraph" eine "Publish"-Aktion erstellen und diese zur Freigabe abschicken. Beschreiben Sie dabei im ersten Schritt in Form einer Anleitung, wie man Nutzer in Ihren Wordpress-Posts taggen kann, und klicken Sie danach zweimal "Weiter" ohne weitere Funktionen zu wählen.

Sobald das Plug-in deaktiviert wird, verschwinden die Funktionen aus dem Wordpress-Blog. Falls die Kommentar-Funktion aktiviert war, sind die Einträge nun auch verschwunden. Zumindest bis man das Plug-in wieder aktiviert. Facebooks eigenes Plug-in ist eine Allround-Lösung. Vielleicht brauchen Sie jedoch nicht alle Funktionen.

In diesem Fall könnten Sie sich darauf beschränken, im Blog oder auf anderen Webseiten den "Gefällt mir"-Knopf einzublenden, und gleichzeitig der Privatsphäre Ihrer Besucher etwas Gutes tun. Dafür gibt es die von heise online entwickelte Zwei-Klick-Lösung [1]. Sie steht unter dem Namen "socialshareprivacy" als jQuery-Plug-in unter Open-

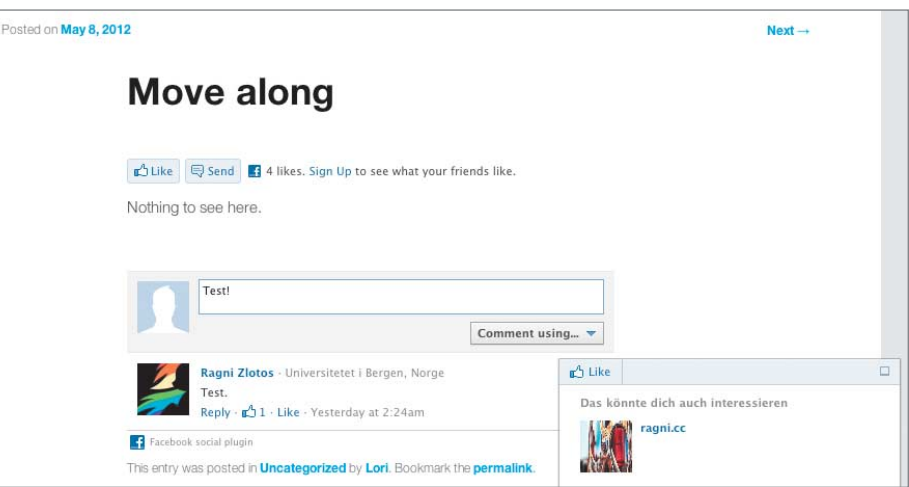

**Mit dem Facebook-Plug-in für Wordpress posten Sie nahtlos von Blog**  zu Facebook, und Ihre Nutzer können "Gefällt mir" sagen.

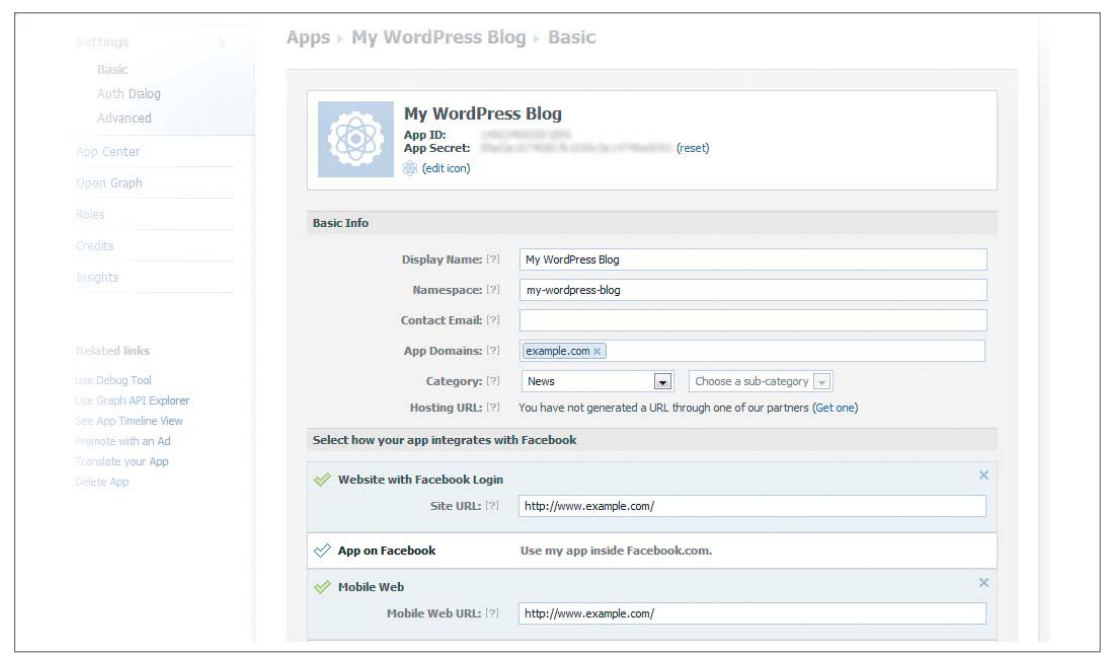

**Facebook lässt Sie Apps erstellen, über die Sie Ihre Website mit Facebook verbinden. Für das Facebook-Plug-in ersetzen Sie während der App-Installation alle im Bild vor gegebenen Werte mit denen Ihres Wordpress-Blogs.**

Source-Lizenz zum Download bereit (siehe c't-Link). Nach dem Motto "2 Klicks für mehr Datenschutz" haben unsere Entwickler darauf geachtet, dass die Daten von Webseitenbesuchern nicht ohne deren Zustimmung an Facebook, Google oder Twitter gesendet werden. Für Wordpress gibt es gleich mehrere Plug-ins, die die jQuery-Bibliotheken integrieren: "2-Click Social Media Buttons", "xsd socialshareprivacy" und "Privacy Share Buttons".

### **Zwitschern**

Schon ein Twitter-Posting als Verweis auf einen Blog-Beitrag kann eine Aufmerksamkeitslawine in Gang setzen. Mit Wordpress ist es dank Plug-ins ein Kinderspiel, neue Beiträge automatisiert zu twittern. Allerdings erwarten einige dieser Plug-ins eine App. Diese konfigurieren und aktivieren Sie im Twitter-Developer-Bereich (dev.twitter.com). Andere Plug-ins setzen alternativ auf die Authentifizierung mit dem Protokoll OAuth.

Das Plug-in "Social" ermöglicht das Posten zu Twitter und Facebook und verbindet sich dafür mit den Diensten über eine dort jeweils bereits vorliegende App ("Social Proxy"). Wenn die Authentifizierung von "Social" bei Twitter oder auch Facebook erledigt ist, steht der Service des Plug-ins bereit. Wenn man nun einen Artikel editiert oder anlegt, erscheint oben rechts im Formular die Option, diesen Artikel, seine Überschrift oder auch nur den Link dazu an die beiden Netzwerke zu schicken.

Wenn Sie mögen, können Sie weiter unten im Formular automatisiert nach Tweets suchen lassen, die Reaktionen auf Ihren Text enthalten. Damit ist es möglich, Links zu Artikel-Reaktionen als Kommentare einfließen zu lassen. Unter Ihrem Text erscheinen dann die Besucherkommentare neben den getwitterten Reaktionen. Allerdings funktionierte im Test die Import-Funktion für die Tweets nicht immer zuverlässig.

"Simple Twitter Connect" und "Twitter Tools" benötigen beide eine App, die Sie in Twitters Developer-Bereich installieren müssen. Danach können Sie auch mit diesen Ihre Inhalte aus Wordpress heraus an Twitter schicken. Die beiden Plug-ins bieten aber mehr als das, weitere Funktionen sind in eigene Plug-ins gepackt, die auf die bereits eingerichtete Authentifizierung zurückgreifen, aber einzeln aktiviert werden müssen.

Eines der zusätzlichen Tools von Simple Twitter Connect etwa verlinkt alle in einem Blog-Beitrag erwähnten mit @-Zeichen beginnenden Twitter-Namen mit den zugehörigen Twitter-Profilen. Ein anderes verschickt automatisch Links zu Blog-Beiträgen an den angedockten Twitter-Account. Zu den Twitter Tools gehört ein Plug-in, das Sie Blog-Kategorien wählen lässt, deren Einträge nicht automatisch gepostet werden sollen. Mit einem anderen Plug-in aus den Twitter Tools können Sie an Ihre Posts selbst gewählte Hashtags anhängen.

Falls Sie selbst auf Twitter aktiv sind und nicht nur automatisierte Posts dorthin absetzen, ist es eine gute Idee, Ihre letzten Tweets neben Ihren Blog-Inhalten in der Blog-Seitenleiste anzuzeigen. Das zeigt Besuchern, die über andere Wege zu Ihnen kommen, wie aktuell und engagiert Sie bei der Pflege Ihrer Inhalte und Beziehungen sind – insbesondere, wenn es sich um ein Firmenblog handelt. Aber Vorsicht: Wenn Ihre letzte Aktivität einen Monat her ist, kann das auch mal peinlich aussehen.

Auch für diesen Service sorgen eigene Plug-ins. Simpel und schön sind die Ergebnisse von "WP Tweets", aber auch das "Latest Twitter Widget" kann sich sehen lassen. Wenn Sie sowieso die Twitter Tools benutzen, kommt ein solches Widget gleich mit. Die von den Plug-ins erzeugten Widgets tauchen wie alle Wordpress-Widgets im Dashboard als Unterpunkt von "Appearance" auf.

# **Wenn dies, dann das**

Der originelle Aggregator-Dienst "If this then that" (ifttt) kann ganz ohne die Installation

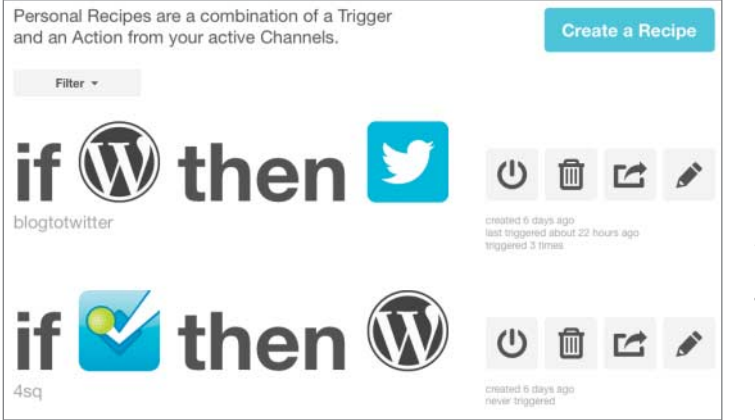

**Ein typisches If-this-then-that-Rezept: "Wenn Wordpress-Eintrag, dann Tweet." Mit dem Webdienst ifttt können Sie Ihre Präsenzen verknüpfen.**

**Twitter Tools** 

Send post to Twitter? ● Yes ● No

**Unter jedem Post lassen die Twitter Tools Sie bestimmen, ob Ihr Blogeintrag auto matisch an Ihre Follower gesandt wird.**

spezieller Software Webdienste über Re zepte (Recipes) miteinander verknüpfen. Sie können unter den vielen fertigen Rezepten anderer wählen oder eigene erstellen. Diese Rezepte nach dem "Wenn dies, dann das"-Schema brauchen einen Auslöser (Trigger) und eine Handlung (Action), die sie ausführen sollen. Es lassen sich keine Auslöser oder Handlungen frei definieren, ifttt stellt aber eine ganze Menge bereit.

Alle 15 Minuten geht der Dienst die von Ihnen aktivierten Rezepte durch. So kann er zum Beispiel mit Ihrem Namen auf Facebook getaggte Fotos automatisch in Ihre Dropbox werfen oder einen Beitrag aus Ihrem Wordpress-Blog automatisch bei Twitter veröffentlichen. Wenn Sie eine Fanpage auf Facebook haben und einer Ihrer Fans dort ein Foto hinterlegt, können Sie ifttt so einstellen, dass dieses Bild sofort auf Ihrer Wordpress-Website gepostet wird.

Das Konzept der Rezepte umfasst immer nur eine Bedingung und eine Aktion. Man kann auch wiederkehrende Zeitpunkte als Trigger für Vorgänge verwenden und sogar Aktionen von der Wettervorhersage abhängig machen.

Einen großen Nachteil hat die Verwendung des cleveren Service: Er benötigt Zugang zu allen Accounts, die in den Rezepten auftauchen. Außerdem darf ifttt dann in Ihrem Namen dort Aktionen ausführen. Sie vertrauen also ifttt die Kontrolle über Ihre Präsenzen an. Das ist der Preis dafür, in vielen Anwendungsfällen ohne CMS-Plug-ins oder andere Tools auszukommen.

# **Google+ von Hand**

Bei Google+ halten sich die Möglichkeiten, die Plattform mit der eigenen Site zu verzahnen, zurzeit in engen Grenzen. Selbst automatische Posts hat Google bislang nicht vorgesehen. Das heißt nicht, dass Sie sich um das soziale Netzwerk und sein +1 nicht scheren sollten – auch wenn einige Unken die Plattform schon für tot erklärt haben. Langfristig wird die soziale Ebene in das Suchmaschinen-Ranking einfließen. Dann könnte es heißen: Sehr aktive Google+-Nutzer landen weiter vorne.

Seit einiger Zeit erfasst Google Autorenschaften von Google+-Nutzern auf deren eigenen Webseiten. Um sich dafür anzumelden, müssen Sie in Ihrem Google+-Profil unter "Macht mit bei" die vollständige URL Ihrer Webseite angeben. Damit ist es aber noch Google search preview

typo(s), tendency and text Blog Archive So I... iks-for-all-the-fish-will-b... - Cached The excerpt from the page will show up here. The reason we can't show text from your webpage is because the text depends on the query the user types.

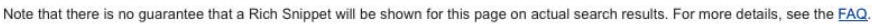

**Wenn Sie Ihr Google+-Profil mit Ihrem Blog verbinden, taucht Ihr Profilbild in Googles Suchmaschinenergebnissen zu Ihrem Blog auf.**

nicht getan: Jede Webseite Ihrer Präsenz, die Google inklusive Ihrer Urheberschaft erfassen soll, muss ein bestimmtes Tag enthalten.

Für Wordpress gibt es spezialisierte Plugins, die den benötigten Code automatisch in jede generierte Seite einbetten. Diese heißen etwa "AuthorSure", "Google Authorship" oder "Google Plus Author Information in Search Result".

Zuvor müssen Sie in den Einstellungen des Plug-ins oder auf Ihrer Profilseite im Wordpress-Dashboard die ID-Nummer zu Ihrem Google-Profil angeben. Anschließend können Sie mit einem von Google bereitgestellten Test überprüfen, ob das sogenannte "Rich Snippet" mit Ihrem Namen und Profilbild für die Suchergebnisse erzeugt werden kann.

Leider ist auch das, wie Google selbst angibt, keine Garantie dafür, dass Ihre Blogposts dann auch schick als "Snippet" mit Bild in der Trefferliste auftauchen. Aber zumindest haben Sie damit Google die wichtige Info gegeben, dass der vielleicht mit vielen +1 gelobte Artikel zu Ihrem Blog gehört.

## **Vernetzt**

Sicherlich wird es eine Weile dauern, bis sich Ihre Verzahnung mit sozialen Medien positiv auswirkt. Eines ist jedoch sicher: Wer nicht mitmacht, der bekommt aus diesen Kanälen selten positive Aufmerksamkeit. Und wer ausschließlich in sozialen Netzen Präsenz

zeigt, ist vom ungewissen Fortbestand dieser privat finanzierten Plattformen abhängig. Die eigene Website im Netz ist der bessere Weg, gefunden zu werden und die eigene Identität oder den Ruf der Firma darstellen und gestalten zu können.

Noch ein Tipp: Gerade zu Beginn raten wir beim Einsatz der sozialen Plug-ins zur defensiven Herangehensweise. Überlegen Sie sich genau, ob Sie etwa als Vielblogger mehrfach am Tag automatisiert Links zu ihrem Twitter-Account schicken – vielleicht nervt Ihre Follower ja, dass sie nur noch maschinengenerierte Nachrichten bekommen. Dasselbe gilt bei Facebook-Kontakten: Manche mag das neueste Angebot Ihres Unternehmens ja interessieren – andere aber können Sie mit einem Zuviel an Selbstmarketing verprellen.

Wenn Sie automatisieren, dann mit Konsistenz. Konzentrieren Sie sich darauf, was Sie als Privatperson oder als Firma Originelles zu sagen oder zu bieten haben. Leere Werbeversprechen bringen Sie nicht weiter. Ihre Nutzer verbreiten am liebsten weiter, was überrascht, begeistert oder Mehrwert bringt. Oder eben auch, was sie sehr ärgert. (rzl)

#### **Literatur**

[1] Zwei Klicks für mehr Datenschutz, c't 20/11, S. 44

#### *www.ct.de/1216120*

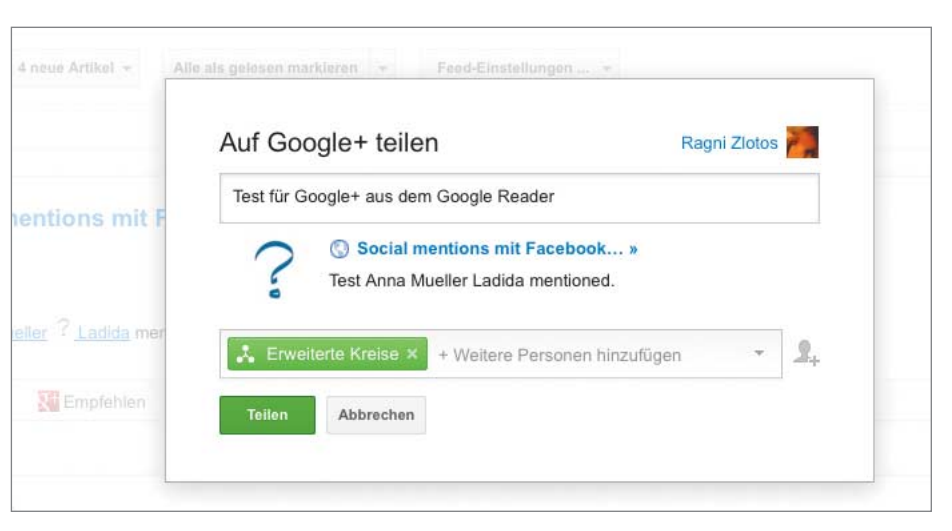

**Aus dem Google Reader können Sie neue Blogartikel mit zwei Klicks auf Google+ teilen.** c